# **Microsoft Home Use Program**

Microsoft offers a Home Use Program (HUP) that allows employees to get the latest version of Microsoft Office Professional Plus on their home computer through a low-cost download. This program will include Word, Excel, PowerPoint, Outlook, OneNote, Access, Publisher, InfoPath, and Lync.

## HUP Eligibility

In order to place an order for HUP, you must:

- Be an active employee of UW Colleges or UW Extension.
- Have a valid UW Colleges or UW-Extension email address.
- Know the company's Program Code.
- Use an accepted form of payment.

Please also note:

- Eligible customers are allowed to purchase ONE license of either Office Professional Plus or Office for Mac.
- The functionality of the products available matches those of retail versions and provide all the benefits you would receive if you bought it at the store.
- Your right to use this software is tied to UW Colleges & Extension's continued Software Assurance coverage and your continued employment with UW Colleges or UW-Extension. Your IT staff will notify you if the Software Assurance coverage expires.

### Access the Microsoft HUP Web Site

1. Go t[o http://hup.microsoft.com/](http://hup.microsoft.com/) and select the country to which you want your order to be shipped and the language for viewing the ordering site.

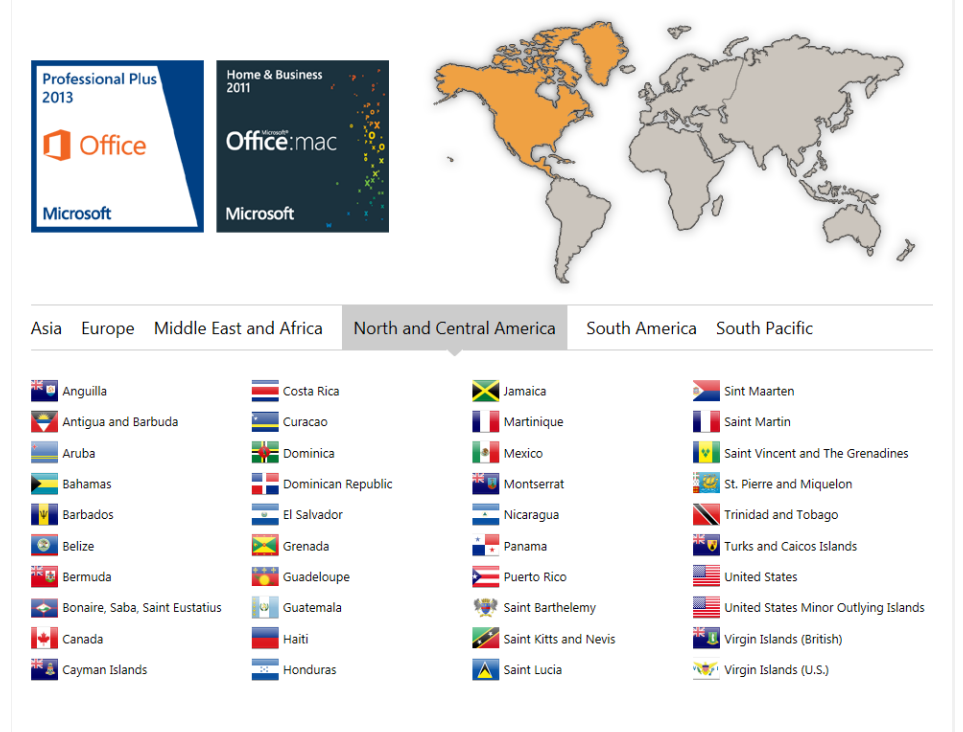

#### Microsoft

© 2014 Microsoft Corporation. All rights reserved. This site hosted for Microsoft by Digital River.<br>Terms of Use | Digital River Privacy Statement | Digital River Cookies | Microsoft Privacy and Cookies Statement | Custome Siteman

- 2. Enter your UW Colleges or UW Extension e-mail address and the program code, then click on the green **SUBMIT** button.
	- o The program code for Extension is 58208E84E8.
	- o The program code for Colleges is 49BF9E95F4.
	- o Employees that use @uwex.uwc.edu in their email address **MUST** use @uwex.edu on this page.

**NOTE:** This code is for the sole use of Colleges and Extension. You may not share this number with anyone.

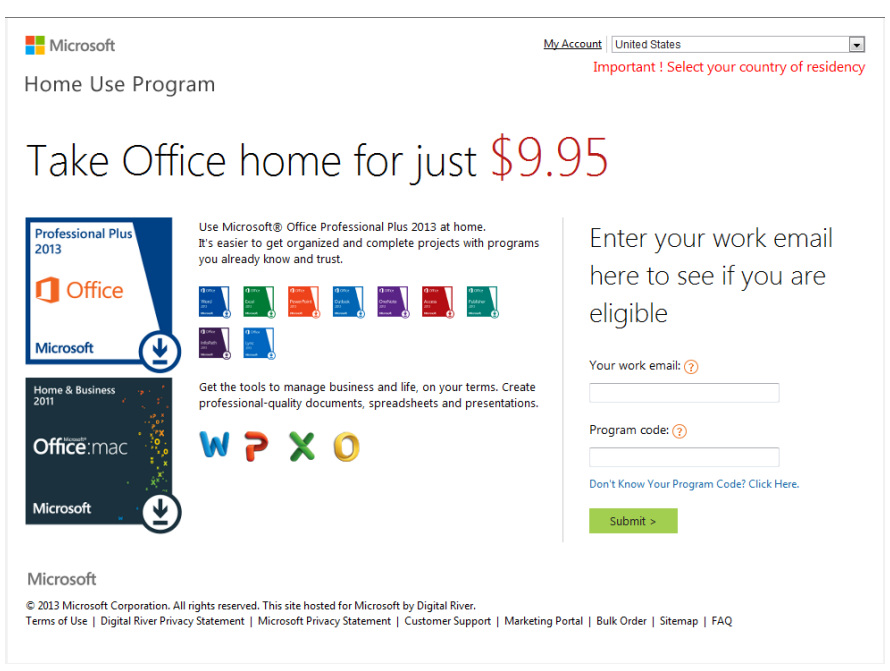

3. An email from Microsoft HUP will be sent to your Colleges or Extension inbox. Click on the **BUY NOW** link in the email from to purchase your license/product key.

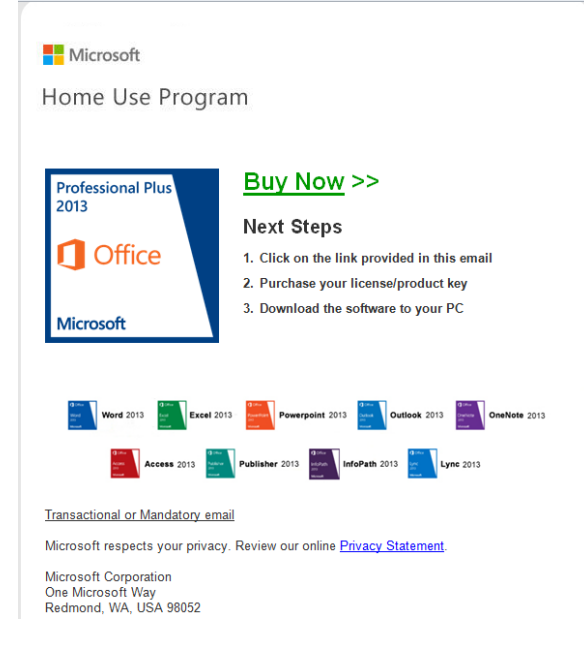

4. When the order page comes up, choose your copy of Office and add to cart.

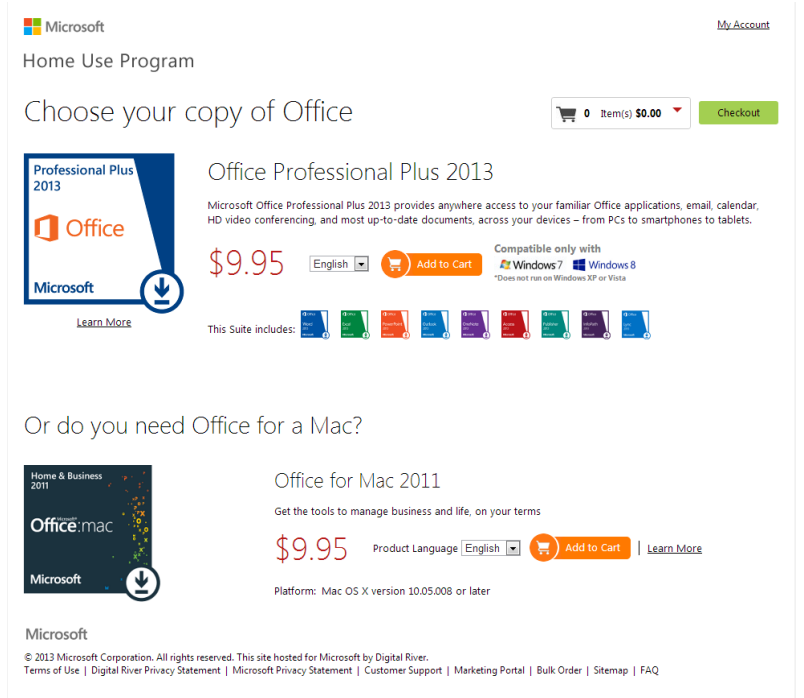

#### 5. Click on **Checkout**.

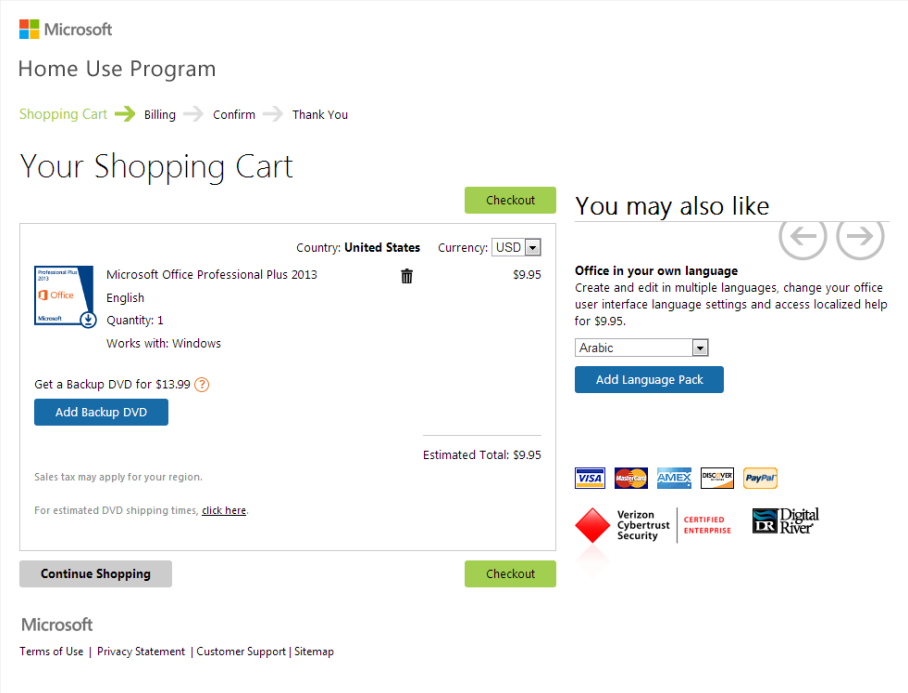

- 6. Enter your Billing and Payment information.
- 7. Click on the green **Confirm your order** button.
- 8. You will be provided information from Microsoft on how to download the software.